## **Menüband - Registerkarte: ÜBERGEBEN / AUSWERTEN (Bereich: Lohn)**

Der Aufbau des Menübandes der **Registerkarte: ÜBERGEBEN / AUSWERTEN** (im Bereich Lohn) ist in die Gruppen:

- Auswerten / Übertragen
- Bereich-Lohn
- Verweise
- Prüfen
- Bereitstellen

unterteilt. Innerhalb der einzelnen Gruppen stehen nachfolgende Schaltflächen zur Verfügung. Erläuterungen zu den einzelnen Funktionen erhalten Sie über den jeweiligen Link oder nach dem Aufruf der Funktion über die Programm-Hilfe (F1).

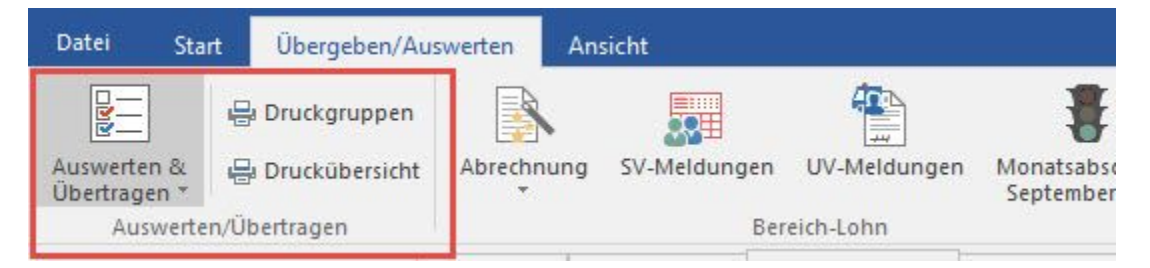

- [Druckübersicht](https://hilfe.microtech.de/pages/viewpage.action?pageId=15238439)
- $\bullet$ **[Druckgruppen](https://hilfe.microtech.de/go/hlpLoMltDrListeEigenschaften)**
- Auswerten & Übertragen

Über die Schaltfläche: AUSWERTEN & ÜBERTRAGEN können folgende Drucke und Übertragungen veranlasst werden:

- [Beitragsabrechnung drucken](https://hilfe.microtech.de/go/hlpLoKrkBtrDrNachweisNeuEigenschaften)
- $\bullet$ [Beitragsabrechnungen übertragen](https://hilfe.microtech.de/go/hlpLoKrkBtrDrNachweisNeuEigenschaften)
- [Lohntaschen drucken](https://hilfe.microtech.de/go/hlpLoDrEigenschaften)
- [Buchungsübersicht drucken](https://hilfe.microtech.de/go/hlpLoLBchUDrUebersichtEigenschaften)
- [Lohnsteueranmeldung drucken / übertragen](https://hilfe.microtech.de/go/hlpLoLsBDrBescheinigungEigenschaften)
- [Lohnsteuerbescheinigung drucken](https://hilfe.microtech.de/go/hlpLoLsBDrBescheinigungEigenschaften)
- [Lohnsteuerbescheinigung mit ElStEr übertragen](https://hilfe.microtech.de/go/hlpLoLsBDrBescheinigungEigenschaften)  $\bullet$
- [Berufsgenossenschaft drucken](https://hilfe.microtech.de/go/hlpLoBerufsGsDrBetStJahrListeEigenschaften)
- [Kurzarbeitergeld drucken](https://hilfe.microtech.de/go/10870_10874_KUG)

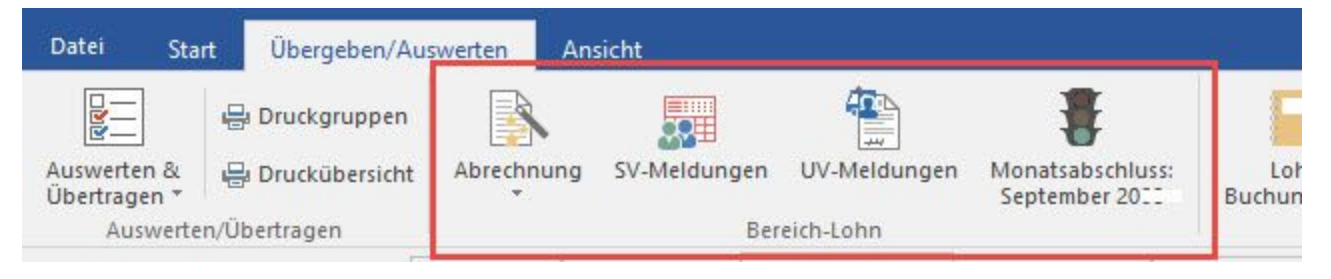

- $\bullet$ [Abrechnung](https://hilfe.microtech.de/go/hlpLoMitarbeiterNachrechnenAss)
- [SV-Meldungen](https://hilfe.microtech.de/go/hlpLoSVMeldung)
- [Monatsabschluss](https://hilfe.microtech.de/go/hlpLoMonatsJahresAbschluss)

## **Gruppe VERWEISE**

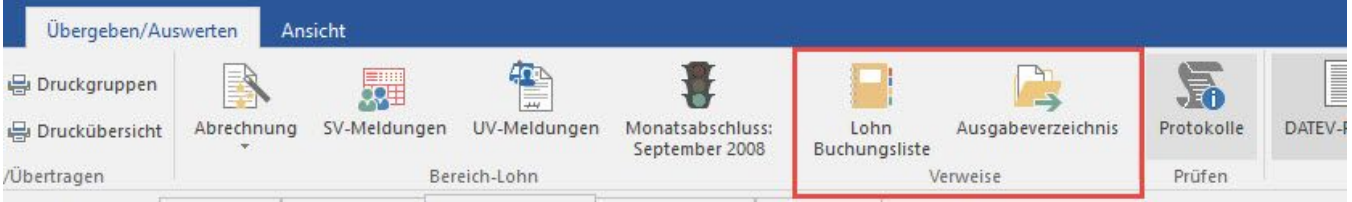

- [Lohn-Buchungsliste](https://hilfe.microtech.de/go/hlpLoBuchungsAs)
- [Ausgabeverzeichnis](https://hilfe.microtech.de/go/hlpGlAusgabeVerzeichnis)

**Gruppe PRÜFEN**

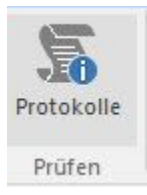

• [Protokolle](https://hilfe.microtech.de/go/hlpGlProtokollUebersicht)

## **Gruppe BEREITSTELLEN**

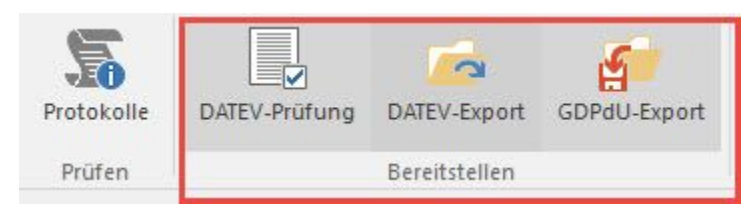

- [DATEV-Prüfung...](https://hilfe.microtech.de/go/hlpGlDATEVPruefung)
- [DATEV-Export Schnittstelle](https://hilfe.microtech.de/go/hlpGlDATEVDatei)
- [GDPdU-Export Schnittstelle](https://hilfe.microtech.de/go/hlpGlGDPdU)